# **DIVAR IP 6000 1U** DIP-6040-00N, DIP-6042-4HD

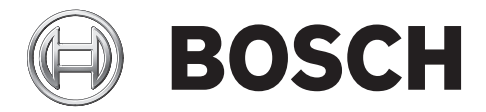

**pl** Instrukcja szybkiej instalacji

# **Spis treści**

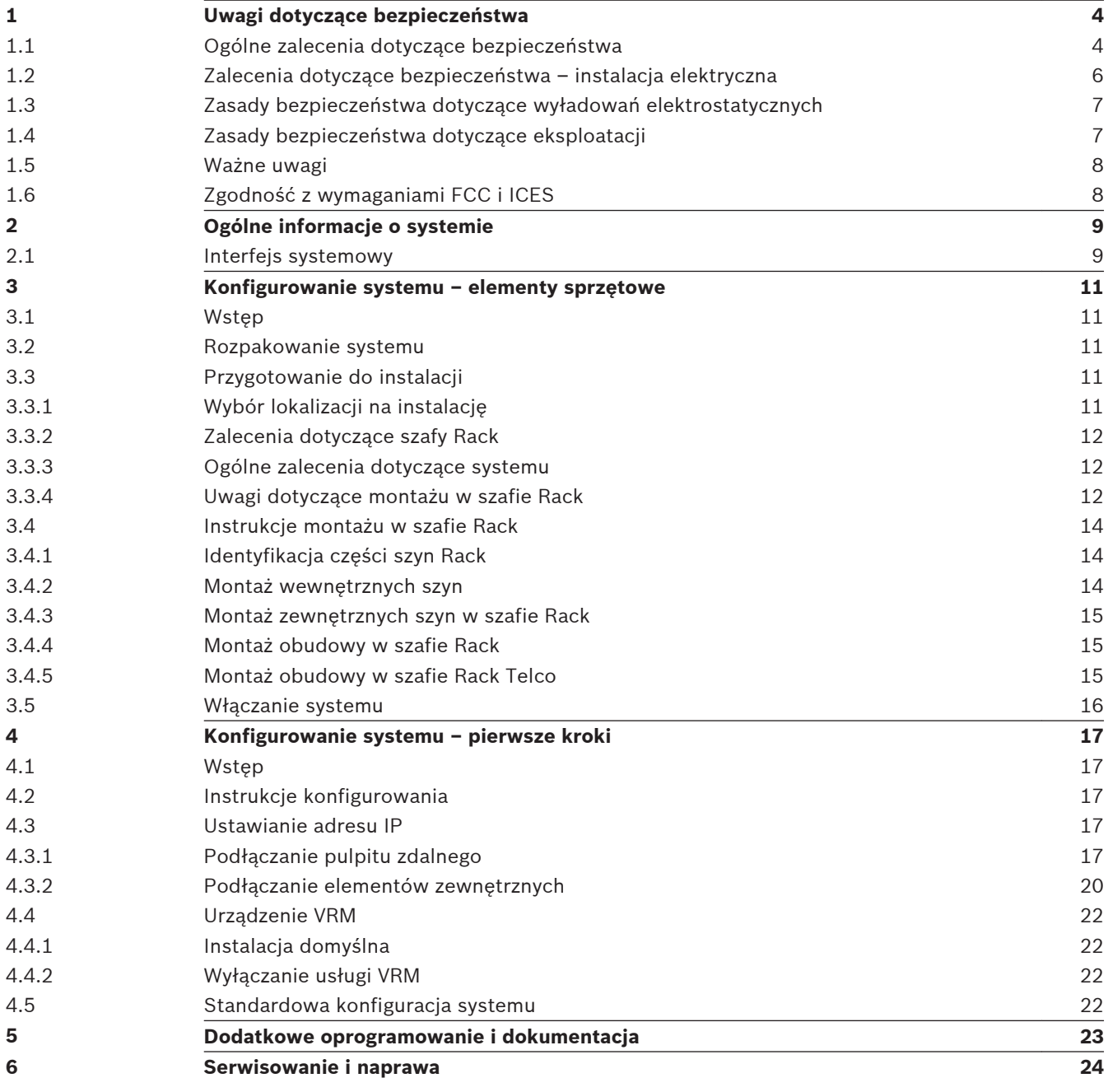

### <span id="page-3-0"></span>**Uwagi dotyczące bezpieczeństwa 1**

Należy przestrzegać zasad bezpieczeństwa wyszczególnionych w tym rozdziale.

### **Ogólne zalecenia dotyczące bezpieczeństwa 1.1**

Zapewnienie ogólnego bezpieczeństwa wymaga przestrzegania następujących zasad:

- Przestrzeń wokół systemu należy utrzymywać w czystości i bez zbędnych przedmiotów.
- Górną pokrywę obudowy i inne podzespoły systemu należy po wymontowaniu umieścić z dala od urządzenia lub na stole, tak aby nie można było przez przypadek na nie nadepnąć.
- Podczas pracy przy systemie nie należy mieć na sobie luźnych elementów ubioru, jak krawaty czy niezapięte rękawy koszuli, które mogą zetknąć się z obwodami elektrycznymi lub zostać wciągnięte w wentylator chłodzący.
- Zdjąć biżuterię lub metalowe przedmioty, które stanowią dobre przewodniki prądu elektrycznego, mogące powodować zwarcia w przypadku zetknięcia się z płytkami drukowanymi lub elementami przewodzącymi prąd elektryczny.
- Po uzyskaniu dostępu do wnętrza systemu, zamknąć jego tylną pokrywę i zamocować ją do szafy Rack, upewniając się wcześniej, że wszystkie połączenia zostały wykonane prawidłowo.
- System z pełnym wyposażeniem waży około 17,5 kg. System powinien być podnoszony przez dwie osoby trzymające go z przeciwległych stron i stojące na lekko rozstawionych nogach, aby ciężar ciała rozkładał się równomiernie na obie stopy. Należy utrzymywać plecy w pozycji wyprostowanej i podczas podnoszenia uginać i wyprostowywać tylko nogi.

## **Ostrzeżenie!**

Zanik zasilania sieciowego:

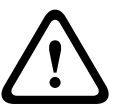

Napięcie jest przykładane do jednostki natychmiast po umieszczeniu wtyczki w gnieździe sieci zasilającej.

Jednakże urządzenia wyposażone w wyłącznik zasilania są gotowe do pracy dopiero po jego ustawieniu w pozycji WŁ. Po wyjęciu wtyczki kabla zasilającego z gniazda zasilanie urządzenia zanika całkowicie.

## **Ostrzeżenie!**

Usuwanie obudowy:

**!** 

Aby uniknąć porażenia prądem, obudowę musi zdejmować wykwalifikowany personel serwisowy.

Przed wymontowaniem obudowy wtyczkę kabla zasilającego należy wyjąć i nie należy jej podłączać do momentu ponownego założenia obudowy. Czynności serwisowe może wykonywać jedynie wykwalifikowany personel serwisowy. Użytkownikowi nie wolno przeprowadzać napraw samodzielnie.

## **Ostrzeżenie!**

Kabel zasilający i zasilacz prądu zmiennego:

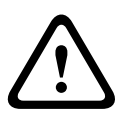

Instalując ten system, należy używać kabli i zasilaczy dostarczonych przez producenta lub odpowiednich do tego celu. Stosowanie niewłaściwych kabli i zasilaczy może spowodować awarię lub pożar. Przepisy dotyczące bezpieczeństwa materiałów i urządzeń elektrycznych zabraniają używania kabli z certyfikatami UL oraz CSA (zawierających skróty UL/CSA w kodzie) w połączeniu z innymi urządzeniami elektrycznymi.

## **Ostrzeżenie!**

Akumulator litowy:

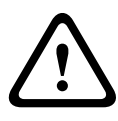

Niewłaściwie zamontowane akumulatory mogą spowodować eksplozję. Zużyte akumulatory należy zawsze wymieniać na akumulatory tego samego typu lub podobnego typu zalecane przez producenta.

Ze zużytymi akumulatorami należy się obchodzić ostrożnie. Akumulatorów nie wolno w żaden sposób niszczyć. Z uszkodzonych akumulatorów mogą wyciekać do środowiska niebezpieczne substancje.

Puste akumulatory należy usuwać zgodnie z zaleceniami producenta.

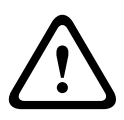

## **Ostrzeżenie!**

Dotykanie materiałów lutowanych związkami z ołowiem, które znajdują się w tym produkcie, naraża użytkownika na działanie ołowiu — substancji uznanej w stanie Kalifornia za uszkadzającą płody oraz szkodliwie wpływającą na układ rozrodczy.

## **Uwaga!**

Urządzenie podatne na wyładowania elektrostatyczne:

W celu uniknięcia wyładowań elektrostatycznych należy poprawnie zastosować wszystkie zabezpieczenia obwodów układów scalonych typu CMOS/MOSFET.

Na czas manipulowania płytkami drukowanymi wewnątrz urządzenia należy mieć założone na nadgarstkach opaski uziemiające i przestrzegać zasad bezpieczeństwa dotyczących wyładowań elektrostatycznych.

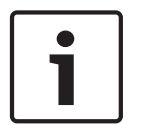

## **Uwaga!**

Instalację powinien przeprowadzać wyłącznie wykwalifikowany personel zgodnie z obowiązującymi przepisami w sprawie urządzeń elektrycznych.

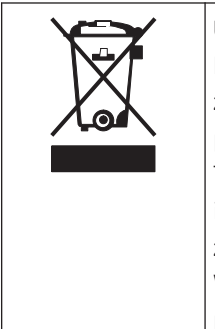

## **Utylizacja**

Niniejszy produkt marki Bosch został skonstruowany i wyprodukowany z najwyższej jakości materiałów i podzespołów, które mogą zostać ponownie użyte. Ten symbol oznacza, że wyrzucanie urządzeń elektrycznych i elektronicznych wycofanych z eksploatacji wraz z odpadami pochodzącymi z gospodarstw domowych jest zabronione. W Unii Europejskiej funkcjonują systemy selektywnej zbiórki zużytych

produktów elektrycznych i elektronicznych. Urządzenia takie powinny być utylizowane w lokalnych punktach zbiórki odpadów lub w odpowiednich centrach recyklingu.

## <span id="page-5-0"></span>**1.2**

## **Zalecenia dotyczące bezpieczeństwa – instalacja elektryczna**

Aby uchronić użytkowników przed obrażeniami, a system przed uszkodzeniem, należy przestrzegać podstawowych zasad bezpieczeństwa pracy przy instalacjach elektrycznych.

- Należy zapamiętać, gdzie znajdują się wyłącznik zasilania na obudowie oraz główny wyłącznik awaryjny, odłącznik lub gniazdo elektryczne w pomieszczeniu. Dzięki tym elementom w razie awarii lub wypadku związanego z instalacją elektryczną można szybko odłączyć zasilanie elektryczne od systemu.
- W pracach przy podzespołach pod wysokim napięciem musi uczestniczyć druga osoba.
- Zasilanie powinno być odłączone przez cały czas usuwania lub montowania głównych podzespołów systemu, takich jak płyta główna czy moduły pamięci. Aby odłączyć zasilanie, należy w pierwszej kolejności wyłączyć system, a następnie odłączyć kable zasilające od wszystkich zasilaczy systemu.
- W przypadku pracy w pobliżu nieosłoniętych obwodów elektrycznych powinna asystować druga osoba zaznajomiona z działaniem wyłączników zasilania, która w razie konieczności będzie mogła odłączyć zasilanie.
- Wszelkie czynności na urządzeniach elektrycznych podłączonych do zasilania należy wykonywać jedną ręką. Pozwala to zapobiec zamknięciu obwodu elektrycznego i porażeniu prądem elektrycznym. Szczególną ostrożność należy zachować w przypadku używania metalowych narzędzi, które mogą łatwo uszkodzić podzespoły elektryczne lub płytki drukowane w razie zetknięcia z nimi.
- Kable zasilające muszą być wyposażone we wtyczki z uziemieniem i należy je podłączać wyłącznie do uziemionych gniazd elektrycznych. W jednostce znajduje się więcej niż jeden kabel zasilający. Przed rozpoczęciem prac serwisowych należy odłączyć wszystkie kable zasilające, aby uniknąć porażenia prądem elektrycznym.
- Wymienne bezpieczniki przylutowane do płyty głównej: samoczynnie resetujące się bezpieczniki PTC (o dodatnim współczynniku temperaturowym) na płycie głównej mogą być wymieniane wyłącznie przez odpowiednio przeszkolonych techników serwisowych. Nowy bezpiecznik musi być taki sam, jak wymieniany, lub stanowić jego odpowiednik. Dodatkowe informacje na ten temat można uzyskać, kontaktując się z działem pomocy technicznej, który pomaga także dobrać właściwe elementy.

## **Przestroga!**

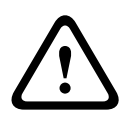

Akumulator płyty głównej: zainstalowanie akumulatora na płycie do góry dnem, skutkujące zamianą biegunów, może doprowadzić do eksplozji. Akumulator ten należy wymieniać wyłącznie na elementy dokładnie tego samego typu lub na ich odpowiedniki polecane przez producenta (CR2032). Zużyte akumulatory należy utylizować zgodnie z zaleceniami producenta.

## **Przestroga!**

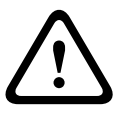

Laser w napędzie DVD-ROM: – System jest dostarczany bez napędu DVD-ROM, jednak w razie jego dołączenia należy przestrzegać następującego zalecenia: aby nie wystawić się na bezpośrednie działanie wiązki lasera i niebezpiecznego promieniowania, nie otwierać obudowy, ani nie używać modułu w żaden nietypowy sposób.

### <span id="page-6-0"></span>**Zasady bezpieczeństwa dotyczące wyładowań elektrostatycznych 1.3**

Wyładowanie elektrostatyczne (ESD) zachodzi między dwoma przedmiotami o różnych ładunkach elektrycznych w momencie ich zetknięcia. Wyładowanie elektrostatyczne powstaje w celu zniwelowania tej różnicy, grożąc uszkodzeniem podzespołów elektronicznych i płytek drukowanych. Aby chronić urządzenia przed ESD, zasadniczo wystarczy stosować następujące środki zaradcze, które polegają na niwelowaniu różnicy między ładunkami elektrycznymi przed, zanim przedmioty się zetkną.

- Mat chroniących przed wyładowaniami elektrostatycznymi nie wolno używać do ochrony przed porażeniem prądem elektrycznym. Do tego celu zaleca się stosowanie mat gumowych, zaprojektowanych specjalnie jako izolatory prądu elektrycznego.
- Należy używać uziemiających opasek na nadgarstki, które zabezpieczają przed wyładowaniami elektrostatycznymi.
- Wszystkie podzespoły i płytki drukowane (PCB) należy przechowywać w odpowiednich torbach antystatycznych, dopóki nie będą potrzebne.
- Przed wyjęciem podzespołu/płytki z torby antystatycznej należy dotknąć uziemionego metalowego przedmiotu.
- Należy dopilnować, aby podzespoły lub printed circuit boards nie zetknęły się z ubraniem, na którym nawet pomimo zastosowania opaski uziemiającej może pozostawać ładunek elektryczny.
- Płytkę należy przenosić, trzymając ją za krawędzie. Nie wolno dotykać podzespołów, układów scalonych, modułów pamięci ani styków zamontowanych na płytce.
- W przypadku przenoszenia układów scalonych lub modułów należy się starać nie dotykać ich zestyków.
- Na czas, kiedy nie będą używane, płytę główną i/lub urządzenia peryferyjne należy umieścić z powrotem w torbach antystatycznych.
- Aby zapewnić prawidłowe uziemienie rejestratora, należy dopilnować, by obudowa komputera doskonale przewodziła prąd elektryczny pomiędzy zasilaczem, pokrywą, elementami mocującymi i płytą główną.

### **Zasady bezpieczeństwa dotyczące eksploatacji 1.4**

Aby zapewnić prawidłowe chłodzenie, na czas pracy systemu musi być założona pokrywa obudowy. Nieprzestrzeganie tej zasady grozi uszkodzeniem systemu, które nie jest objęte gwarancją.

## **Uwaga:**

Ze zużytymi akumulatorami należy się obchodzić ostrożnie. Akumulatorów nie wolno w żaden sposób niszczyć Z uszkodzonych akumulatorów mogą wyciekać do środowiska niebezpieczne substancje. Zużytych akumulatorów nie wolno wrzucać do śmieci ani wywozić na publiczne składowiska. Zużyte akumulatory należy oddawać do wyspecjalizowanego punktu zbiórki odpadów niebezpiecznych.

## <span id="page-7-0"></span>**1.5**

## **Ważne uwagi**

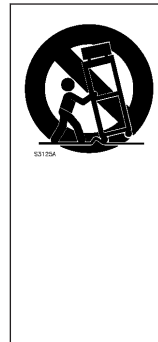

**Uwagi dotyczące instalacji** – Nie stawiać urządzenia na niestabilnych podstawach, trójnogach, wspornikach lub stojakach. Urządzenie może spaść, powodując poważne obrażenia osób i/lub nieodwracalne uszkodzenie urządzenia. Należy używać tylko wózków, podstaw, trójnogów, wsporników lub mocowań zalecanych przez producenta. Zestaw urządzeń instalowanych na wózku należy transportować ostrożnie. Nagłe zatrzymania, nadmierna siła i nierówne powierzchnie mogą spowodować przewrócenie się wózka z urządzeniem. Podczas montażu urządzenia należy ściśle przestrzegać instrukcji producenta.

### **Zgodność z wymaganiami FCC i ICES 1.6**

## (wyłącznie Stany Zjednoczone i Kanada)

Urządzenie zostało przetestowane i spełnia wymagania określone dla urządzeń cyfrowych klasy A, zgodnie z częścią 15 przepisów FCC. Wymagania te określają odpowiedni poziom zabezpieczenia przed szkodliwymi zakłóceniami, jeśli eksploatacja sprzętu odbywa się w pomieszczeniach biurowych. Urządzenie wytwarza, wykorzystuje i może emitować energię o częstotliwości fal radiowych. W przypadku instalacji lub użytkowania niezgodnego z instrukcjami producenta może powodować zakłócenia w łączności radiowej. W przypadku eksploatacji na terenach mieszkalnych urządzenie może powodować szkodliwe zakłócenia. Użytkownik jest zobowiązany wyeliminować je na własny koszt.

## <span id="page-8-0"></span>**Ogólne informacje o systemie 2**

DIVAR IP 6000 to przystępne cenowo, proste, niezawodne i kompleksowe rozwiązanie do zarządzania zapisem, przeznaczone dla systemów dozorowych liczących do 64 kamer. Urządzenie działa w oparciu o oprogramowanie VRM (Video Recording Manager) i eliminuje konieczność stosowania osobnego serwera NVR (Network Video Recorder) i urządzeń do zapisu.

System o wysokości 1U jest przystosowany do montażu w szafie typu Rack. Łączy w sobie funkcje zaawansowanego zarządzania zapisem oraz najnowocześniejszego zapisu w standardzie iSCSI, tworząc zintegrowane, ekonomiczne sieciowe rozwiązanie do zapisu typu "plug and play". Jego odbiorcami będą zainteresowani technologiami IT klienci poszukujący najnowocześniejszego rozwiązania do zapisu NVR "drugiej generacji".

Obudowa DIVAR IP 6000 1U charakteryzuje się wyjątkową i wysoce zoptymalizowaną konstrukcją. Obudowa jest wyposażona w bardzo wydajny zasilacz.

Wentylatory o wysokiej wydajności zapewniają optymalne chłodzenie modułów pamięci. Gniazda na dyski wymienne oferują maksymalną ilość pamięci w urządzeniu rozmiaru 1U. Charakterystyka urządzenia DIVAR IP 6000:

- Natychmiastowy dostęp do obrazu w czasie rzeczywistym Możliwość wyświetlania wysokiej jakości obrazów wideo HD nawet za pośrednictwem połączeń o niskiej lub ograniczonej przepustowości. Technologia Dynamic Transcoding umożliwia oglądanie wideo natychmiast – w dowolnej chwili i z dowolnego miejsca.
- Zdalny podgląd

Urządzenie DIVAR IP 6000 jest wyposażone w zaawansowaną aplikację Video Client umożliwiającą zdalny podgląd. Video Client jest aplikacją przeznaczoną dla komputerów PC z systemem Windows, oferującą funkcje podglądu na żywo i odtwarzania obrazu oraz aplikację Configuration Manager. Aplikacja Configuration Manager umożliwia konfigurację ustawień urządzenia DIVAR IP 6000. Niezależny odtwarzacz archiwum umożliwia odtwarzanie materiałów archiwalnych i uwierzytelnianie bez konieczności korzystania z jakiegokolwiek innego oprogramowania stacji roboczej.

### **Interfejs systemowy 2.1**

Z przodu i z tyłu obudowy znajdują się diody LED. Sygnalizują one ogólny stan systemu oraz aktywność i sprawność poszczególnych komponentów.

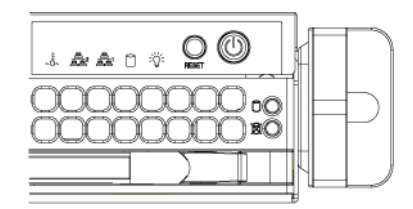

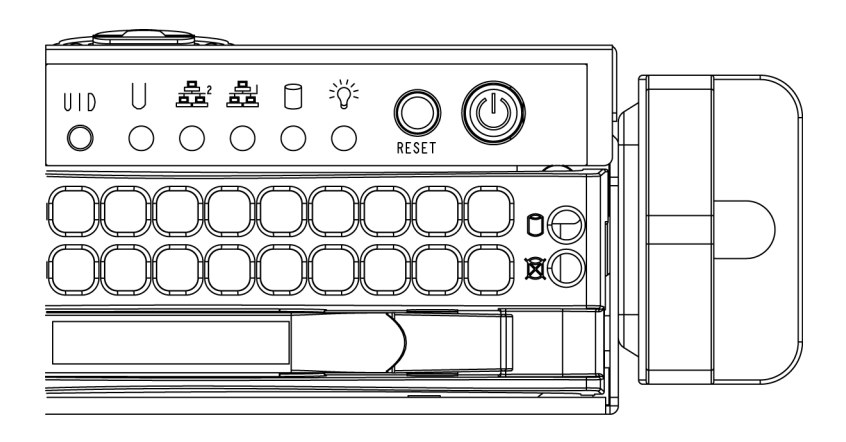

### <span id="page-10-0"></span>**Konfigurowanie systemu – elementy sprzętowe 3**

### **Wstęp 3.1**

Elementy wchodzące w skład zestawu:

- DIVAR IP 6000 1U system z 4 wnękami, w pełni wyposażony w 4 dyski twarde (DIP‑6042‑4HD)
- Oprócz samego systemu dostarczony zestaw powinien obejmować następujące elementy:
	- Jeden zestaw do montażu typu Rack
	- Po jednym sieciowym kablu zasilania do każdego zasilacza w systemie
	- Niniejsza skrócona instrukcja obsługi

### **Rozpakowanie systemu 3.2**

Należy obejrzeć opakowanie, w którym urządzenie zostało dostarczone, i zanotować wszelkie ewentualne uszkodzenia. Jeżeli uszkodzona jest sama obudowa, należy zgłosić reklamację w firmie kurierskiej, która dostarczyła system, i powiadomić o tym odpowiedni dział firmy Bosch. Szafę należy umieścić również obok co najmniej jednego gniazda elektrycznego z uziemieniem. Ze względu na ciężar systemu po otwarciu pokrywy opakowania transportowego macierz dyskową powinny wyjmować dwie osoby stojące po jej przeciwległych stronach. Należy przeczytać uwagi dotyczące bezpieczeństwa.

### **Przygotowanie do instalacji 3.3**

W opakowaniu transportowym oprócz systemu znajduje się zestaw do montażu systemu w szafie Rack.

Wykonanie czynności w podanej kolejności umożliwi zakończenie procesu montażu w najkrótszym możliwym czasie. Przed przystąpieniem do montażu, którego procedura została opisana w następnych częściach instrukcji, należy przeczytać niniejszą część.

#### **Wybór lokalizacji na instalację 3.3.1**

- System powinien stać w miejscu czystym, bez zapylenia i zakurzenia, wyposażonym w dobrą wentylację. Unikać miejsc, w których występują wysokie temperatury, zakłócenia elektryczne lub są generowane pola elektromagnetyczne. Umieścić system w pobliżu gniazda elektrycznego z uziemieniem.
- Pozostawić około 63,5 cm wolnej przestrzeni przed szafą Rack, aby można było całkowicie otwierać przednie drzwiczki.
- Pozostawić 76,2 cm wolnej przestrzeni za szafą Rack, aby zapewnić prawidłowy przepływ powietrza i aby łatwo można było wykonywać czynności serwisowe.
- System jest przeznaczony do montażu wyłącznie w miejscach o ograniczonym dostępie (wydzielone pomieszczenia na sprzęt, szafy serwisowe itp.).

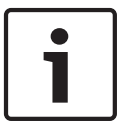

## **Uwaga!**

Produkt nie nadaje się do użytku z urządzeniami do wyświetlania stosowanymi w miejscu pracy zgodnie z §2 niemieckich przepisów dotyczących wyświetlaczy w miejscu pracy.

#### <span id="page-11-0"></span>**Zalecenia dotyczące szafy Rack 3.3.2**

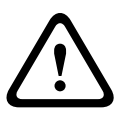

### **Ostrzeżenie!**

Aby zapobiec wystąpieniu obrażeń podczas montowania lub serwisowania urządzenia w szafie Rack, należy zastosować odpowiednie środki bezpieczeństwa zapewniające jego stabilność. Poniższe wskazówki pozwalają na zapewnienie bezpieczeństwa użytkownika:

- Upewnić się, że podpory poziomujące pod spodem szafy Rack całkowicie stykają się z podłożem oraz że równomiernie spoczywa na nich cały ciężar szafy.
- W przypadku instalacji pojedynczej typu Rack do szafy należy zamocować stabilizatory.
- Jeżeli szafa Rack jest wyposażona w elementy stabilizujące, stabilizatory należy zamontować przed przystąpieniem do montowania lub serwisowania urządzenia znajdującego się w szafie Rack.
- Jeżeli urządzenie jest jedynym urządzeniem w szafie Rack, należy je zamontować na samym dole.
- Podczas montowania urządzenia w częściowo zabudowanej szafie Rack urządzenia należy umieszczać od dołu do góry w taki sposób, aby najcięższe urządzenie znalazło się na samym dole.
- W przypadku instalacji z kilkoma szafami Rack, szafy należy połączyć ze sobą.
- Przed wysunięciem podzespołu z szafy Rack należy zawsze upewnić się, że szafa jest stabilna.
- Jednocześnie należy wysuwać tylko jeden podzespół wysunięcie dwóch lub większej ilości podzespołów może spowodować przewrócenie szafy.

#### **Ogólne zalecenia dotyczące systemu 3.3.3**

- Przeczytać zalecenia dotyczące układu elektrycznego oraz ogólne zalecenia dotyczące bezpieczeństwa znajdujące się w dokumentacji podzespołów, które są umieszczane w obudowie.
- Przed przystąpieniem do montażu szyn określić położenie każdego podzespołu w szafie Rack.
- W pierwszej kolejności zamontować najcięższe podzespoły jak najniżej w szafie Rack, a następne podzespoły instalować stopniowo wyżej.
- Używać stabilizowanego zasilacza bezprzerwowego (UPS) w celu ochrony systemu przed udarami i skokami napięcia, jeśli wymagane jest podtrzymanie pracy systemu w przypadku awarii zasilania sieciowego.
- Przed dotknięciem dysków twardych SATA i modułów zasilaczy poczekać, aż ostygną.
- Gdy nie są wykonywane żadne prace serwisowe, przednie drzwiczki szafy Rack, wszystkie panele i podzespoły systemu powinny być zamknięte, aby możliwy był prawidłowy przepływ powietrza chłodzącego.

#### **Uwagi dotyczące montażu w szafie Rack 3.3.4**

### **Temperatura otoczenia**

Jeżeli urządzenie jest zamontowane w zamkniętym zespole lub w szafie Rack z wieloma modułami, temperatura w szafie Rack podczas pracy może być wyższa od temperatury otoczenia w pomieszczeniu. Dlatego przed zainstalowaniem urządzenia należy sprawdzić, czy maksymalna temperatura otoczenia podczas pracy urządzenia (Tmra), podana w specyfikacji producenta, pozwala na zamontowanie w takim miejscu.

### **Ograniczony przepływ powietrza**

Urządzenie powinno być zamontowane w szafie Rack w taki sposób, aby nie został zakłócony przepływ powietrza wymagany do bezpiecznej eksploatacji.

## **Obciążenia mechaniczne**

Urządzenie powinno być zamontowane w szafie Rack w taki sposób, aby w wyniku nierównomiernych obciążeń mechanicznych nie mogło dochodzić do niebezpiecznych sytuacji.

### **Przeciążenie obwodu**

Należy zwrócić uwagę na połączenia urządzenia z obwodem zasilania oraz na wpływ, jaki ewentualne przeciążenie obwodów miałoby na zabezpieczenie nadprądowe i kable zasilania. To zagadnienie wymaga dokładnego sprawdzenia wartości podanych na tabliczkach znamionowych urządzeń.

## **Prawidłowe uziemienie**

Przez cały czas eksploatacji urządzenie musi mieć połączenie z prawidłowym uziemieniem. W tym celu szafa Rack również musi być uziemiona. Szczególną uwagę należy zwrócić na połączenia zasilania inne niż połączenia bezpośrednie do odgałęzienia obwodu (np. przy użyciu listew zasilających).

### <span id="page-13-0"></span>**Instrukcje montażu w szafie Rack 3.4**

W tej części zamieszczono informacje dotyczące montażu obudowy w szafie Rack. Na rynku występuje wiele rodzajów szaf typu Rack, co może oznaczać, że procedura montażu będzie nieznacznie odbiegać od opisanej. Należy również zapoznać się z instrukcjami montażu dołączonymi do używanej szafy Rack.

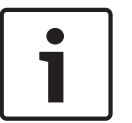

## **Uwaga!**

Szyny pasują do szafy Rack o głębokości od 26" do 33,5".

#### **Identyfikacja części szyn Rack 3.4.1**

W otrzymanym zestawie do montażu w szafie typu Rack powinny znajdować się dwa zespoły szyn.

Każdy zespół szyny składa się z dwóch części:

- wewnętrzna szyna, która jest mocowana bezpośrednio do obudowy;
- zewnętrzna szyna, która jest mocowana bezpośrednio do szafy.

Ponadto zestaw zawiera dwie pary krótkich wsporników, na których opiera się przód zewnętrznych szyn.

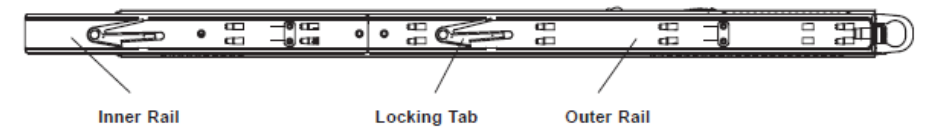

### **Montaż wewnętrznych szyn 3.4.2**

Zarówno lewa, jak i prawa szyna zewnętrzna jest fabrycznie przymocowana do obudowy. Należy zatem przejść do następnego kroku.

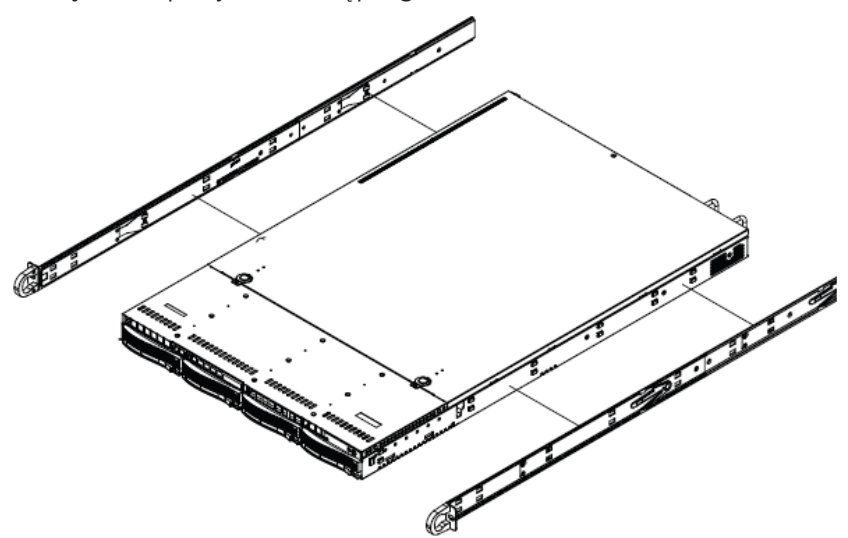

### <span id="page-14-0"></span>**Montaż zewnętrznych szyn w szafie Rack 3.4.3**

## **Montaż zewnętrznych szyn w szafie Rack**

- 1. Zamocować dłuższą część zewnętrznej szyny do zewnętrznej powierzchni krótszej części zewnętrznej szyny. Kołki należy wyrównać z suwakami. Oba końce zewnętrznej szyny muszą być zwrócone w tym samym kierunku, aby mogły zostać zamocowane do szafy Rack.
- 2. Wyregulować obie części zewnętrznej szyny tak, aby miały odpowiednią długość, która będzie pozwalała na chowanie szyny w szafie Rack.
- 3. Zamocować dłuższą część zewnętrznej szyny do przedniej części szafy Rack za pomocą dwóch wkrętów M5, a krótszą część do tylnej części szafy Rack za pomocą dwóch wkrętów M5.
- 4. Powtórzyć czynności w przypadku drugiej szyny.

## **Zatrzaski**

Obie szyny obudowy są wyposażone w zatrzaski pełniące dwie funkcje. Po pierwsze unieruchamiają system po jego zamontowaniu i wsunięciu do szafy Rack – to jest ich normalne położenie. Po drugie utrzymują system w miejscu także wtedy, gdy jest on wysunięty z szafy Rack. Zapobiega to wypadnięciu systemu z szafy Rack podczas jego wyciągania na potrzeby przeprowadzenia czynności serwisowych.

### **Montaż obudowy w szafie Rack 3.4.4**

## **Montaż obudowy w szafie Rack**

- 1. Sprawdzić, czy obudowa jest wyposażona w wewnętrzne szyny i przedłużenia szyn. Sprawdzić również, czy zewnętrzne szyny są przymocowane do szafy Rack.
- 2. Ustawić szyny obudowy w jednej linii z przednimi częściami szyn szafy Rack.
- 3. Wsunąć szyny obudowy w szyny szafy Rack, wywierając nacisk w sposób równomierny po obu stronach (możliwe, że będzie trzeba wcisnąć zatrzaski podczas wsuwania). Po wsunięciu systemu do oporu w szafę Rack powinno być słychać kliknięcie zatrzasków.
- 4. (Opcjonalnie) Włożyć i dokręcić wkręty ręczne mocujące przód systemu do szafy Rack.

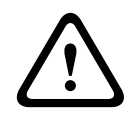

**!** 

## **Ostrzeżenie!**

Nie podnosić urządzenia za przednie uchwyty. Uchwyty są przeznaczone wyłącznie do wyciągania systemu z szafy Rack.

## **Ostrzeżenie!**

Niebezpieczeństwo utraty stabilności

Przed wysunięciem urządzenia w celu przeprowadzenia czynności serwisowych należy upewnić się, że mechanizm stabilizujący szafę Rack jest zamontowany, lub że szafa jest przykręcona do podłogi. Jeżeli szafa nie zostanie odpowiednio ustabilizowana, istnieje niebezpieczeństwo jej wywrócenia.

## **Patrz także:**

*[Zalecenia dotyczące szafy Rack, Strona 12](#page-11-0)*

### **Montaż obudowy w szafie Rack Telco 3.4.5**

W celu zamontowania obudowy w szafie Rack Telco użyć dwóch wsporników kątowych po obu stronach obudowy (łącznie czterech). Najpierw określić, jak daleko obudowa będzie wystawała poza przód szafy Rack. Większe obudowy należy ustawić tak, aby ich środek ciężkości znajdował się między przednią a tylną częścią. Jeżeli obudowa jest wyposażona w

maskownicę, zdjąć ją. Następnie zamocować dwa przednie wsporniki po obu stronach obudowy oraz dwa tylne wsporniki ustawione tak, aby pasowały do szerokości szafy Telco. Zakończyć montaż, wsuwając obudowę w szafę Rack i dokręcając wsporniki do szafy.

### <span id="page-15-0"></span>**Włączanie systemu 3.5**

Ostatnią czynnością, jaką należy wykonać, jest włączenie zasilania systemu.

## **Włączanie systemu:**

- 1. Podłączyć przewód zasilania wychodzący z modułu zasilacza do wysokiej jakości listwy zasilającej zapewniającej ochronę przed zakłóceniami elektrycznym i udarami napięcia. Zaleca się korzystanie z zasilacza bezprzerwowego (UPS).
- 2. Nacisnąć przycisk zasilania na panelu sterującym, aby włączyć system.

### <span id="page-16-0"></span>**Konfigurowanie systemu – pierwsze kroki 4**

### **Wstęp 4.1**

Poniżej znajdują się wskazówki dotyczące instalacji i konfiguracji. Systemy DIVAR IP 6000 są obsługiwane przez systemy operacyjne Windows Storage Server 2008 R2.W systemach Windows Storage Server 2008 R2 dostępne są rozwiązania w zakresie interfejsu użytkownika do wstępnej konfiguracji serwera, ujednoliconego zarządzania urządzeniami pamięci masowych, uproszczonej konfiguracji oraz zarządzania przechowywanymi danymi i folderami udostępnionymi, a także obsługi oprogramowania Microsoft iSCSI Software Target.

Jest on specjalnie dostosowany do zapewnienia optymalnego działania pamięci masowej podłączonej przez sieć.System Windows Storage Server 2008 R2 oferuje znaczne ulepszenia w zakresie zarządzania udostępnianiem i danymi, a także integracji składników i funkcji zarządzania urządzeniami pamięci masowych.

### **Instrukcje konfigurowania 4.2**

Wszystkie systemy mają fabrycznie skonfigurowany adres IP oraz domyślne ustawienia iSCSI.

- Adres IP: 10.10.10.10 (1. port) i 10.10.10.11 (2. port)
- Maska podsieci: 255.255.255.0
- Użytkownik: Administrator
- Hasło: WSS4Bosch

Domyślne ustawienia iSCSI są zoptymalizowane pod kątem używania z oprogramowaniem VRM. Zmiany tych ustawień powinien wykonywać tylko doświadczony administrator urządzeń pamięci masowej.

Zmiana domyślnych ustawień jest wymagana jedynie w przypadkach, gdy:

- Oprogramowanie VRM nie jest używane (DIVAR IP 6000 jako standardowa macierz dyskowa iSCSI)
- Ustawienia domyślne nie są odpowiednie dla innego zastosowania macierzy Bosch iSCSI.

### **Ustawianie adresu IP 4.3**

Domyślny adres IP można zmienić w następujący sposób:

- Podłączanie pulpitu zdalnego
- Podłączanie elementów zewnętrznych

### **Podłączanie pulpitu zdalnego 4.3.1**

## **Aby uruchomić system:**

1. Podłącz system do sieci poprzez port 1 lub port 2 i uruchom go. W systemie jest fabrycznie włączone podłączanie pulpitu zdalnego. Zaloguj się do odpowiedniego systemu klienckiego, na którym jest zainstalowany system Windows XP, Windows Vista lub Windows 7 (komputer i oprogramowanie klienckie nie wchodzą w zakres dostawy) o adresie IP w tej samej sieci, np. 10.10.10.12 (maska sieci: 255.255.255.0).

2. Otwórz program **Remote Desktop Connection** w systemie klienckim. W polu **Computer** wprowadź adres IP macierzy dyskowej, z którą chcesz się połączyć. Domyślny adres IP: 10.10.10.10 (port 1)

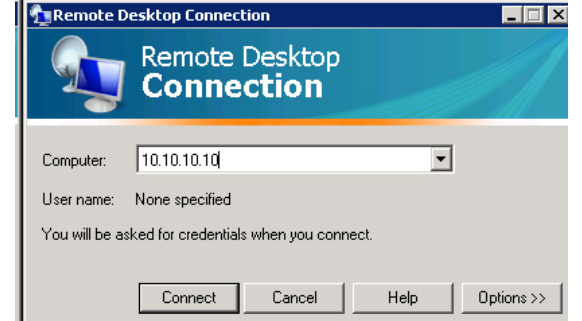

3. Kliknij **Connect**, naciśnij Ctrl+Alt+Del (jeśli zostanie wyświetlona taka instrukcja), a następnie wpisz domyślne hasło WSS4Bosch w wyświetlonym oknie logowania do macierzy dyskowej.

## **Konfiguracja adresu IP:**

1. Po uruchomieniu systemu, podczas pierwszego logowania zostaną zastosowane domyślne ustawienia pulpitu. Potrwa to kilka sekund, po czym system zostanie ponownie uruchomiony. Po ponownym uruchomieniu systemu zaloguj się jeszcze raz. Tym razem zostanie wyświetlony ekran **Bosch VRM Appliance initial configuration**. Przy użyciu tego programu skonfiguruj adres IP macierzy dyskowej.

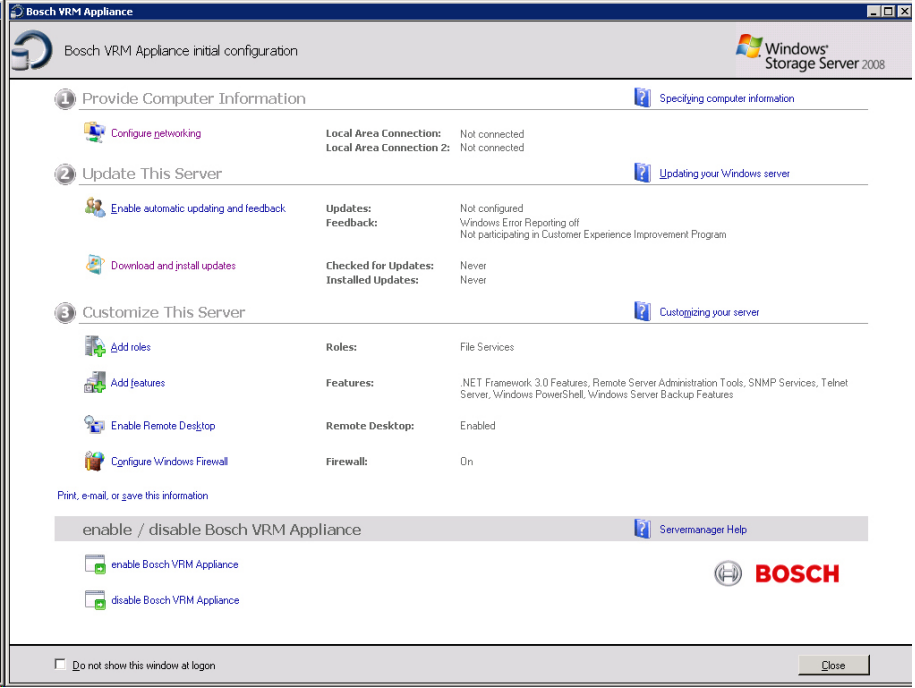

2. Widok najwyższego poziomu okna **Bosch VRM Appliance initial configuration** przedstawia konfigurację i ustawienia systemu. Kliknij łącze **Configure networking**, aby przejść do konfiguracji sieci.

Każdy port sieci jest przedstawiony jako osobna ikona. Wybierz ikonę **Local Area Connection**, przy której jest podany status **network**, a następnie kliknij ją dwukrotnie.

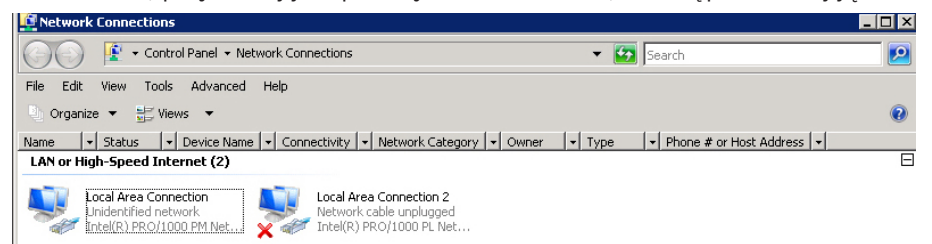

3. Kliknij przycisk **Properties**, wybierz opcję **Internet Protocol Version 4 (TCP/IPv4)**, a następnie kliknij przycisk **Properties**.

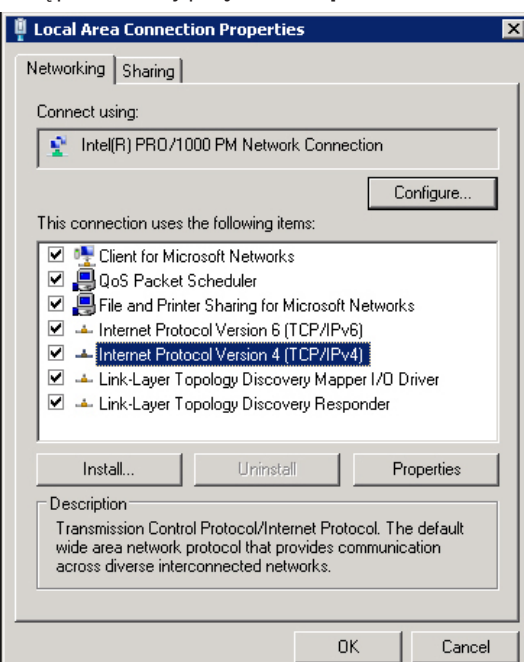

4. W tym oknie dialogowym można ustawić konfigurację adresu IP stosownie do wymagań danej sieci.

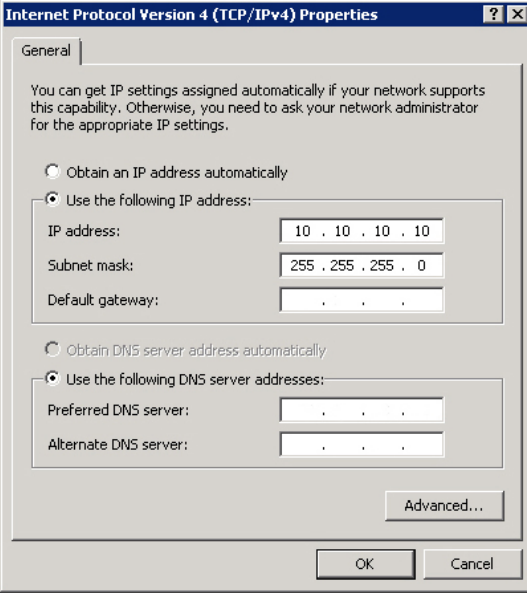

5. Ponownie uruchom system.

## <span id="page-19-0"></span>**Podłączanie elementów zewnętrznych**

## **Aby uruchomić system:**

System jest wyposażony w złącze monitora VGA i złącza PS2 myszy i klawiatury.

1. Podłącz monitor, mysz i klawiaturę (nie wchodzą w skład zestawu) do macierzy dyskowej i uruchom system.

## **Uwaga:**

Jeżeli mysz lub klawiatura PS2 zostaną podłączone po uruchomieniu systemu, prawdopodobnie nie będą działać prawidłowo.

2. Po uruchomieniu systemu naciśnij Ctrl+Alt+Del, a następnie wpisz hasło domyślne WSS4Bosch, gdy zostanie wyświetlone okno logowania do macierzy dyskowej.

## **Konfiguracja adresu IP:**

1. Po uruchomieniu systemu, podczas pierwszego logowania zostaną zastosowane domyślne ustawienia pulpitu. Potrwa to kilka sekund, po czym system zostanie ponownie uruchomiony. Po ponownym uruchomieniu systemu zaloguj się jeszcze raz. Tym razem zostanie wyświetlony ekran **Bosch VRM Appliance initial configuration**. Przy użyciu tego programu skonfiguruj adres IP macierzy dyskowej.

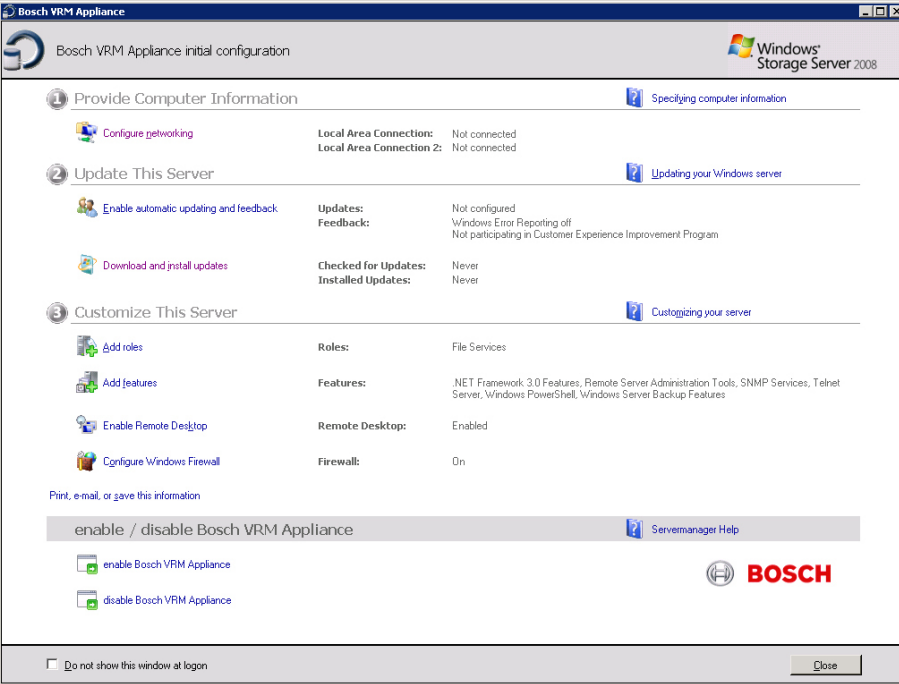

2. Widok najwyższego poziomu okna **Bosch VRM Appliance initial configuration** przedstawia konfigurację i ustawienia systemu. Kliknij łącze **Configure networking**, aby przejść do konfiguracji sieci.

Każdy port sieci jest przedstawiony jako osobna ikona. Wybierz ikonę **Local Area Connection**, przy której jest podany status **network**, a następnie kliknij ją dwukrotnie.

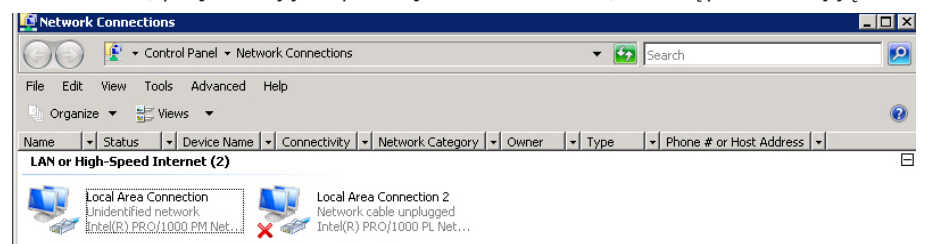

3. Kliknij przycisk **Properties**, wybierz opcję **Internet Protocol Version 4 (TCP/IPv4)**, a następnie kliknij przycisk **Properties**.

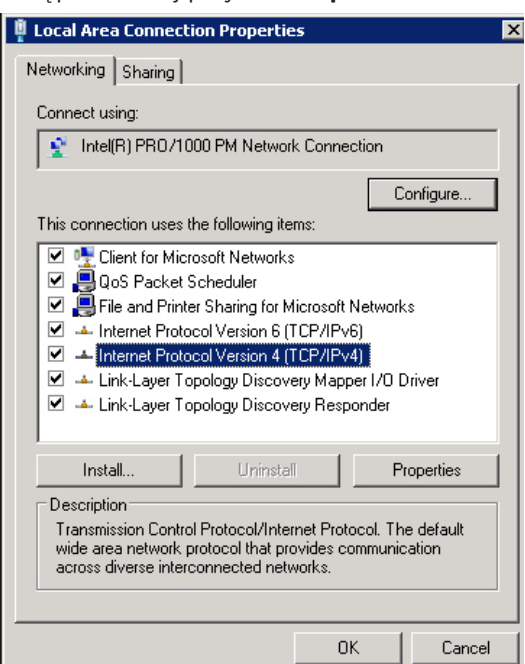

4. W tym oknie dialogowym można ustawić konfigurację adresu IP stosownie do wymagań danej sieci.

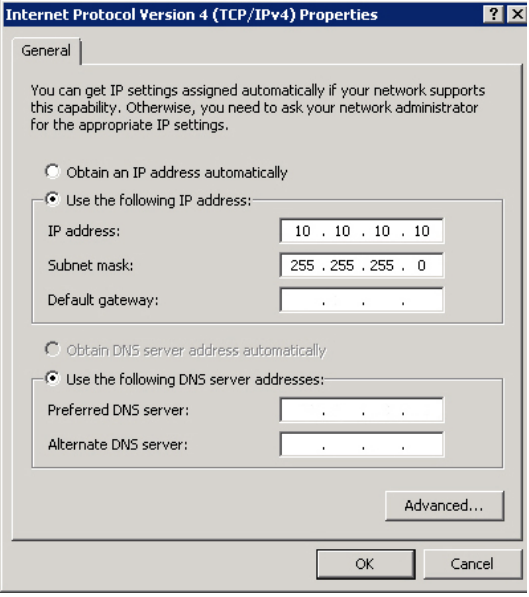

5. Ponownie uruchom system.

### <span id="page-21-0"></span>**Urządzenie VRM 4.4**

#### **Instalacja domyślna 4.4.1**

W systemie jest fabrycznie zainstalowane oprogramowanie Bosch Video Recording Manager (VRM) z pełną licencją na 64 kanały. Licencję tę można rozszerzyć maksymalnie na dodatkowe 64 kanały.

VRM to wydajny menedżer zapisu obrazu, który umożliwia podgląd na żywo i odtwarzanie zapisanych danych w systemach Video Client lub Bosch VMS. Video Client i Bosch VMS można kupić za pośrednictwem dystrybutora firmy Bosch.

Urządzenie VRM stanowi w pełni funkcjonalny system VRM zapisu obrazu obsługujący ograniczoną liczbę kanałów, które można konfigurować. W zastosowaniach, w których oprogramowanie VRM nie jest wymagane, należy wyłączyć usługę VRM.

#### **Wyłączanie usługi VRM 4.4.2**

W przypadku stosowania systemu jako standardowej macierzy dyskowej iSCSI należy wyłączyć usługę VRM.

## **Wyłączanie usługi VRM:**

1. Zaloguj się do systemu dyskowego i otwórz okno **Bosch VRM Appliance initial configuration**. Widok najwyższego poziomu okna **Bosch VRM Appliance initial configuration** przedstawia konfigurację i ustawienia systemu.

Jeżeli okno **Bosch VRM Appliance initial configuration** nie jest wyświetlane, kliknij **Start** > **Run** > **oobe**.

2. Kliknij łącze **Disable/Enable Bosch VRM Appliance**, aby uruchomić/zatrzymać usługę zapisu obrazu VRM.

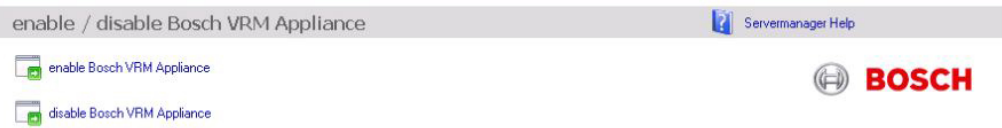

## **Ponowne włączenie usługi:**

4 W oknie **Bosch VRM Appliance initial configuration** kliknij łącze **enable Bosch VRM Appliance**.

## **Patrz także:**

*[Ustawianie adresu IP, Strona 17](#page-16-0)*

## **Standardowa konfiguracja systemu**

W systemie jest fabrycznie całkowicie skonfigurowana lokalizacja docelowa iSCSI oraz 8 jednostek preconfigured LUN.

Lokalizacja docelowa domyślnie ma nazwę TG0 i obejmuje wszystkie jednostki iSCSI LUN. Jednostkom LUN są nadawane nazwy według wzorca VHDxx.vhd, gdzie <xx> to liczba od 01 do 08 zależnie od używanego systemu. W domyślnej konfiguracji z systemem może się połączyć każdy inicjator iSCSI.

W systemie jest domyślnie włączona usługa iSCSI Target Service używana przez fabrycznie zainstalowaną aplikację VRM.

**4.5**

<span id="page-22-0"></span>**5**

## **Dodatkowe oprogramowanie i dokumentacja**

Program do konfigurowania elementów sprzętowych i oprogramowania VRM jest dostępny w urządzeniu VRM, w folderze C:\Bosch\resources.

VRM Configurator: program umożliwiający łatwe konfigurowanie VRM w tym macierzy dyskowej, kamer, harmonogramu zapisu i innych elementów. Należy go zainstalować na osobnym systemie klienckim, np. stacji roboczej Bosch.

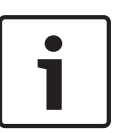

## **Uwaga!**

Wszystkie czynności konfiguracyjne związane z konfiguracją (np. układu IVA) wymagają zainstalowania konfiguratora VRM oraz pakietu Bosch Video SDK (który można pobrać ze strony internetowej firmy Bosch).

- **Dokumentację produktów Bosch Security Systems można znaleźć w następujący sposób:**
- 4 Przejść do strony www.boschsecurity.com > wybrać region i kraj > wybrać opcję **Katalog produktów** > wyszukać produkt > wybrać produkt w wynikach wyszukiwania (zostaną wyświetlone dostępne dokumenty).

### <span id="page-23-0"></span>**Serwisowanie i naprawa 6**

System dyskowy jest objęty 3-letnią gwarancją. Wszelkie problemy są rozwiązywane zgodnie z zasadami obsługi klienta i serwisu Bosch. Obsługa techniczna jest realizowana w sposób standardowy dla firmy Bosch.

Następujące moduły można wymieniać na miejscu w razie awarii bez odsyłania całego systemu:

- Dyski twarde: jako części zamienne mogą być stosowane tylko oryginalne dyski twarde Bosch. W przeciwnym razie gwarancja traci ważność. Zamienne dyski twarde są dostarczane wraz z elementem nośnym.
- Zasilacze: mogą być stosowane tylko oryginalne części zamienne Bosch.
- Wentylatory: mogą być stosowane tylko oryginalne części zamienne Bosch.
- DOM: pamięć Disk on Module z obrazem systemu operacyjnego.
- Obudowa bez dysków twardych: w pełni wyposażony system bez dysków twardych.

## **Wnioski w sprawie RMA**

Wnioski w sprawie RMA, dotyczące uszkodzonych części należy kierować do jednego z następujących punktów kontaktowych Bosch RMA.

## – **Dane kontaktowe dot. RMA – AMEC**

Bosch ST, RMA Swapstock, 8601 East Cornhusker Hwy, Lincoln, NE 68507 – Stany Zjednoczone

Tel.: +1(402)467-6610

Faks: niedostępny

E-mail: repair@us.bosch.com

Godziny pracy: od poniedziałku do piątku 06:00–16:30

## – **Dane kontaktowe dot. RMA – pomoc techniczna APR**

Robert Bosch (SEA) Pte Ltd, 11 Bishan Street 21, (level 5, from service lift), Singapur 573943

 $Tel + 65 6571 2872$ 

Faks: niedostępny

E-mail: rmahelpdesk@sg.bosch.com

Godziny pracy: od poniedziałku do piątku 08:30–17:45

## – **Dane kontaktowe dot. RMA – Chiny**

Bosch (Zhuhai) Security Systems Co. Ltd. Ji Chang Bei Road 20#, Qingwan Industrial Estate; Sanzao Town, Jinwan District, Zhuhai; P.R. Chiny; kod pocztowy: 519040 Tel.: +86 756 7633117/121

Faks: niedostępny

E-mail: customer.service@cn.bosch.com

Godziny pracy: od poniedziałku do piątku 08:30–17:30

## – **Dane kontaktowe dot. RMA – EMEA**

Bosch Security Systems, C/o EVI Audio GmbH, Ernst-Heinkel Str. 4, 94315 Straubing, NIEMCY

Osoba kontaktowa: kierownik pomocy technicznej RA (RA Desk Supervisor) Tel.: +49(9421)706-366

Faks: niedostępny

E-mail: rmadesk.stservice@de.bosch.com

Godziny pracy: od poniedziałku do piątku 07:00–18:00

## **Bosch Sicherheitssysteme GmbH**

Robert-Bosch-Ring 5 85630 Grasbrunn Germany **www.boschsecurity.com** © Bosch Sicherheitssysteme GmbH, 2014